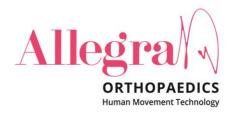

# ASX Announcement 2022 AGM Letter to Shareholders and Proxy

**SYDNEY 31 October 2022** – Allegra Orthopaedics Limited (Allegra) (ASX:AMT) attaches the following documents in relation to the Company's FY2022 Annual General Meeting (AGM):

- AGM Letter to Shareholders; and
- Proxy Form

This announcement has been authorised for release by the Board of Directors.

Contact details:

Robyn Slaughter Company Secretary D: +61 2 8072 1435

#### **ABOUT ALLEGRA ORTHOPAEDICS:**

We aim to help bring the freedom and happiness of pain-free movement to people's lives. We achieve this through providing the best possible solutions for patients, from world-wide industry leading orthopaedic products through to Australian innovations. Allegra's principal product, the Active Total Knee, has significantly improved the quality of life for many people and remains a focused product line. Allegra is also the exclusive distributors of Waldemar Link GmbH & Co. KG products in Australia. Link consists of a range of complex lower limb, hip and knee replacements, including oncology solutions. The Link products add to Allegra's well-developed range of products for distribution from international suppliers covering all specialties from foot and ankle to upper limb. The company is pleased to continue to build upon its extensive portfolio of patents. It has strong research relationships with universities, companies and surgeon inventor.

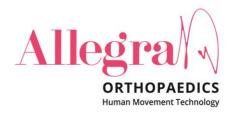

#### **ASX Announcement**

# 2022 Annual General Meeting - Letter to Shareholders

**SYDNEY 31 October 2022** – Allegra Orthopaedics Limited (Allegra) (ASX:AMT) advises that the Annual General Meeting of Shareholders will be held as a hybrid meeting at 09:00 AEDT on Wednesday, 30 November 2022 at Level 8, 18-20 Orion Road, Lane Cove West, NSW 2066 and as a **virtual meeting** pursuant to section 249R(b) of the Corporations Act 2001 (Cth).

This Notice is given based on circumstances as at 25 October 2022. Should circumstances change, the Company will make an announcement on the ASX market announcements platform and on the Company's website at <a href="https://www.allegraorthopaedics.com/">https://www.allegraorthopaedics.com/</a>. Shareholders are urged to monitor the ASX announcements platform and the Company's website.

#### Notice of AGM

The full Notice of AGM ("Notice of Meeting") is available:

- 1. at <a href="https://www.allegraorthopaedics.com/">https://www.allegraorthopaedics.com/</a>
- 2. at https://www2.asx.com.au/markets/company/amt
- 3. by contacting the Company Secretary on <a href="mailto:robyn.slaughter@automicgroup.com.au">robyn.slaughter@automicgroup.com.au</a> or +612 8072 1400.

#### Business and Resolutions at the AGM

The business and resolutions of the AGM, as outlined in the Notice of Meeting, are:

- 1. Resolution 1 Adoption of Remuneration Report;
- 2. Resolution 2 Re-election of Mr Sean Mulhearn as Director;
- 3. Resolution 3 ASX Listing Rule 7.1A Approval of Future Issue of Securities;
- 4. Resolution 4 Adoption of New Constitution; and
- 5. Resolution 5 Adoption of Proportional Takeover Provisions.

### Virtual Meeting

The company is pleased to provide shareholders with the opportunity to attend and participate in person or as a virtual Meeting through an online meeting platform powered by Automic.

Shareholders may join the online meeting at <a href="https://us02web.zoom.us/webinar/register/WN\_NCvPLeg2RJ2wKC-D1wz\_6w">https://us02web.zoom.us/webinar/register/WN\_NCvPLeg2RJ2wKC-D1wz\_6w</a>

Shareholders that have an existing account with Automic will be able to watch, listen, and vote online.

#### **Allegra Orthopaedics Limited**

Level 8, 18 --- 20 Orion Rd, Lane Cove West NSW 2066 Australia; PO Box 72 St Leonards NSW 2065 Australia

T+612 9119 9200 T Toll Free 1800 644 370

F+612 9439 4441 F Toll Free 1800 624 223

E sales@allegraorthopaedics.com

www.allegraorthopaedics.com

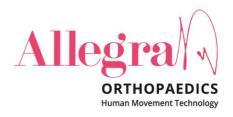

Shareholders who do not have an account with Automic are strongly encouraged to register for an account **as soon as possible and well in advance of the Meeting** to avoid any delays on the day of the Meeting. An account can be created via the following link <u>investor.automic.com.au</u> and then clicking on "**register**" and following the prompts. Shareholders will require their holder number (Securityholder Reference Number (SRN) or Holder Identification Number (HIN)) to create an account with Automic.

To access the virtual meeting on the day:

- 1. Open your internet browser and go to investor.automic.com.au
- 2. Login with your username and password or click "register" if you haven't already created an account. Shareholders are encouraged to create an account prior to the start of the meeting to ensure there is no delay in attending the virtual meeting
- 3. After logging in, a banner will display at the bottom of your screen to indicate that the meeting is open for registration, click on "**Register**" when this appears. Alternatively, click on "**Meetings**" on the left-hand menu bar to access registration.
- 4. Click on "Register" and follow the steps
- 5. Once the Chair of the Meeting has declared the poll open for voting click on "Refresh" to be taken to the voting screen

Shareholders will be able to vote (see the "Voting virtually at the Meeting" section of this Notice of Meeting below) and ask questions at the virtual meeting.

Shareholders are also encouraged to submit questions in advance of the Meeting to the Company.

Questions must be submitted in writing to the Company Secretary, Robyn Slaughter, at <a href="mailto:robyn.slaughter@automicgroup.com.au">robyn.slaughter@automicgroup.com.au</a> at least five business days before the AGM.

The Company will also provide Shareholders with the opportunity to ask questions during the Meeting in respect to the formal items of business as well as general questions in respect to the Company and its business.

# Your vote is important

The business of the Annual General Meeting affects your shareholding and your vote is important.

# Voting in person

To vote in person, attend the Annual General Meeting on the date and at the place set out above.

# Voting virtually at the Meeting

Shareholders who wish to vote virtually on the day of the AGM can do so through the online meeting platform powered by Automic.

## **Allegra Orthopaedics Limited**

Level 8, 18 -- 20 Orion Rd, Lane Cove West NSW 2066 Australia; PO Box 72 St Leonards NSW 2065 Australia

T+612 9119 9200 T Toll Free 1800 644 370

F+612 9439 4441 F Toll Free 1800 624 223

E sales@allegraorthopaedics.com

www.allegraorthopaedics.com

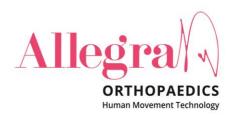

Once the Chair of the Meeting has declared the poll open for voting click on "Refresh" within the platform to be taken to the voting screen.

Select your voting direction and click "confirm" to submit your vote. Note that you cannot amend your vote after it has been submitted

For further information on the live voting process please see the **Registration and Voting Guide** at <a href="https://www.automicgroup.com.au/virtual-agms/">https://www.automicgroup.com.au/virtual-agms/</a>

# Voting by proxy

To vote by proxy, please use one of the following methods:

| Online   | Lodge the Proxy Form online at <a href="https://investor.automic.com.au/#/loginsah">https://investor.automic.com.au/#/loginsah</a> by following the instructions: Login to the Automic website using the holding details as shown on the Proxy Form. Click on 'View Meetings' – 'Vote'. To use the online lodgement facility, Shareholders will need their holder number (Securityholder Reference Number (SRN) or Holder Identification Number (HIN)) as shown on the front of the Proxy Form. |  |  |  |  |  |  |  |  |  |  |
|----------|----------------------------------------------------------------------------------------------------|--|--|--|--|--|--|--|--|--|--|
|          | For further information on the online proxy lodgement process please see the <b>Online Proxy Lodgement Guide</b> at                                                                                                    |  |  |  |  |  |  |  |  |  |  |
|          | https://www.automicgroup.com.au/virtual-agms/                                                                                                    |  |  |  |  |  |  |  |  |  |  |
| By post  | Completing the enclosed Proxy Form and posting it to: Automic, GPO Box 5193, Sydney NSW 2001                                                                                                    |  |  |  |  |  |  |  |  |  |  |
| By hand  | Completing the enclosed Proxy Form and delivering it by hand to:                                                                                                    |  |  |  |  |  |  |  |  |  |  |
|          | Automic, Level 5, 126 Phillip Street, Sydney NSW 2000                                                                                                    |  |  |  |  |  |  |  |  |  |  |
| By email | Completing the enclosed Proxy Form and emailing it to: meetings@automicgroup.com.au                                                                                                    |  |  |  |  |  |  |  |  |  |  |

Your Proxy instruction must be received not later than 48 hours before the commencement of the Meeting.

Proxy Forms received later than this time will be invalid.

The Chair intends to vote all open proxies in favour of all resolutions, where permitted.

Yours faithfully,

# **Robyn Slaughter**

**Company Secretary** 

## **Allegra Orthopaedics Limited**

Level 8, 18 -- 20 Orion Rd, Lane Cove West NSW 2066 Australia; PO Box 72 St Leonards NSW 2065 Australia

T+612 9119 9200 T Toll Free 1800 644 370

F+612 9439 4441 F Toll Free 1800 624 223

E sales@allegraorthopaedics.com

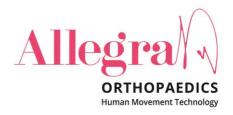

This announcement has been authorised for release by the Board of Directors.

Contact details:

Robyn Slaughter Company Secretary D: +61 2 8072 1435

#### **ABOUT ALLEGRA ORTHOPAEDICS:**

We aim to help bring the freedom and happiness of pain-free movement to people's lives. We achieve this through providing the best possible solutions for patients, from world-wide industry leading orthopaedic products through to Australian innovations. Allegra's principal product, the Active Total Knee, has significantly improved the quality of life for many people and remains a focused product line. Allegra is also the exclusive distributors of Waldemar Link GmbH & Co. KG products in Australia. Link consists of a range of complex lower limb, hip and knee replacements, including oncology solutions. The Link products add to Allegra's well-developed range of products for distribution from international suppliers covering all specialties from foot and ankle to upper limb. The company is pleased to continue to build upon its extensive portfolio of patents. It has strong research relationships with universities, companies and surgeon inventor.

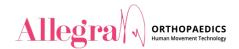

Allegra Orthopaedics Limited | ACN 066 281 132

# **Proxy Voting Form**

If you are attending the virtual Meeting please retain this Proxy Voting Form for online Securityholder registration.

# [HolderNumber]

Holder Number: [HolderNumber]

[EntityRegistrationDetailsLine1Envelope] [EntityRegistrationDetailsLine2Envelope] [EntityRegistrationDetailsLine3Envelope] [EntityRegistrationDetailsLine4Envelope] [EntityRegistrationDetailsLine5Envelope] [EntityRegistrationDetailsLine6Envelope]

Your proxy voting instruction must be received by **9.00am (AEDT) on Monday, 28 November 2022,** being **not later than 48 hours** before the commencement of the Meeting. Any Proxy Voting instructions received after that time will not be valid for the scheduled Meeting.

# **SUBMIT YOUR PROXY**

#### Complete the form overleaf in accordance with the instructions set out below.

#### YOUR NAME AND ADDRESS

The name and address shown above is as it appears on the Company's share register. If this information is incorrect, and you have an Issuer Sponsored holding, you can update your address through the investor portal: https://investor.automic.com.au/#/home Shareholders sponsored by a broker should advise their broker of any changes.

#### STEP 1 - APPOINT A PROXY

If you wish to appoint someone other than the Chair of the Meeting as your proxy, please write the name of that Individual or body corporate. A proxy need not be a Shareholder of the Company. Otherwise if you leave this box blank, the Chair of the Meeting will be appointed as your proxy by default.

#### DEFAULT TO THE CHAIR OF THE MEETING

Any directed proxies that are not voted on a poll at the Meeting will default to the Chair of the Meeting, who is required to vote these proxies as directed. Any undirected proxies that default to the Chair of the Meeting will be voted according to the instructions set out in this Proxy Voting Form, including where the Resolutions are connected directly or indirectly with the remuneration of KMP.

#### STEP 2 - VOTES ON ITEMS OF BUSINESS

You may direct your proxy how to vote by marking one of the boxes opposite each item of business. All your shares will be voted in accordance with such a direction unless you indicate only a portion of voting rights are to be voted on any item by inserting the percentage or number of shares you wish to vote in the appropriate box or boxes. If you do not mark any of the boxes on the items of business, your proxy may vote as he or she chooses. If you mark more than one box on an item your vote on that item will be invalid.

#### APPOINTMENT OF SECOND PROXY

You may appoint up to two proxies. If you appoint two proxies, you should complete two separate Proxy Voting Forms and specify the percentage or number each proxy may exercise. If you do not specify a percentage or number, each proxy may exercise half the votes. You must return both Proxy Voting Forms together. If you require an additional Proxy Voting Form, contact Automic Registry Services.

# SIGNING INSTRUCTIONS

**Individual**: Where the holding is in one name, the Shareholder must sign.

Joint holding: Where the holding is in more than one name, all Shareholders should sign.

**Power of attorney**: If you have not already lodged the power of attorney with the registry, please attach a certified photocopy of the power of attorney to this Proxy Voting Form when you return it.

**Companies**: To be signed in accordance with your Constitution. Please sign in the appropriate box which indicates the office held by you.

**Email Address**: Please provide your email address in the space provided.

By providing your email address, you elect to receive all communications despatched by the Company electronically (where legally permissible) such as a Notice of Meeting, Proxy Voting Form and Annual Report via email.

#### CORPORATE REPRESENTATIVES

If a representative of the corporation is to attend the Meeting the appropriate 'Appointment of Corporate Representative' should be produced prior to admission. A form may be obtained from the Company's share registry online at https://automic.com.au.

#### **Lodging your Proxy Voting Form:**

#### Online:

Use your computer or smartphone to appoint a proxy at

https://investor.automic.com.au/#/loginsah

or scan the QR code below using your smartphone

Login & Click on 'Meetings'. Use the Holder Number as shown at the top of this Proxy Voting Form.

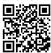

#### BY MAIL:

Automic

GPO Box 5193

Sydney NSW 2001

#### IN PERSON:

Automic

Level 5, 126 Phillip Street Sydney NSW 2000

#### BY EMAIL:

meetings@automicgroup.com.au

#### BY FACSIMILE:

+61 2 8583 3040

#### All enquiries to Automic:

WEBSITE: https://automicgroup.com.au/

**PHONE:** 1300 288 664 (Within Australia) +61 2 9698 5414 (Overseas)

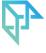

| 1.  | 1. Adoption of Remuneration Report                                              |       |                  |  |  |  |  |  |  |  |                  |                              |  |  |  |  |  |  |  |  |  |
|-----|---------------------------------------------------------------------------------|-------|------------------|--|--|--|--|--|--|--|------------------|------------------------------|--|--|--|--|--|--|--|--|--|
| 2.  | Re-election of Mr Sean Mulhearn as Director                                     |       |                  |  |  |  |  |  |  |  |                  |                              |  |  |  |  |  |  |  |  |  |
| 3.  | SPECIAL RESOLUTION ASX Listing Rule 7.1A Approval of Future Issue of Securities |       |                  |  |  |  |  |  |  |  |                  |                              |  |  |  |  |  |  |  |  |  |
| 4.  | SPECIAL RESOLUTION Adoption of New Constitution                                 |       |                  |  |  |  |  |  |  |  |                  |                              |  |  |  |  |  |  |  |  |  |
| 5.  | SPECIAL RESOLUTION Adoption of Proportional Takeover Provisions                 |       |                  |  |  |  |  |  |  |  |                  |                              |  |  |  |  |  |  |  |  |  |
| STI | STEP 3 — Signatures and contact details                                         |       |                  |  |  |  |  |  |  |  |                  |                              |  |  |  |  |  |  |  |  |  |
|     | Individual or Securityholder 1                                                  |       | Securityholder 2 |  |  |  |  |  |  |  | Securityholder 3 |                              |  |  |  |  |  |  |  |  |  |
|     | ole Director and Sole Company Secretary                                         | Direc | Director         |  |  |  |  |  |  |  |                  | Director / Company Secretary |  |  |  |  |  |  |  |  |  |
|     | itaet i fame:                                                                   |       |                  |  |  |  |  |  |  |  |                  |                              |  |  |  |  |  |  |  |  |  |
|     |                                                                                 |       |                  |  |  |  |  |  |  |  |                  |                              |  |  |  |  |  |  |  |  |  |
| Ema | iil Address:                                                                    |       |                  |  |  |  |  |  |  |  |                  |                              |  |  |  |  |  |  |  |  |  |

By providing your email address, you elect to receive all of your communications despatched by the Company electronically (where legally permissible).

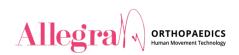

Allegra Orthopaedics Limited | ACN 066 281 132

All Registry Communication to:

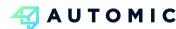

GPO Box 5193, Sydney NSW 2001

1300 288 664 (within Australia)

hello@automicgroup.com.au
www.automicgroup.com.au

Dear Shareholder,

#### Your right to elect to receive documents electronically or physically

The Corporations Amendment (Meetings and Documents) Act 2022 (**Amendment Act**) includes a new requirement for public companies and listed companies to give shareholders notice of their right to elect to be sent documents electronically or physically by the company in section 110K of the Corporations Act.

There are new options for how Allegra Orthopaedics Limited shareholders receive communications. Allegra Orthopaedics Limited will no longer send physical meeting documents unless a shareholder requests a copy to be mailed.

#### Providing your email address to receive shareholder communications electronically

Allegra Orthopaedics Limited encourages all shareholders to provide an email address so we can provide investor communications electronically when they become available online, which includes items such as meeting documents and annual reports.

By providing your email address, you will:

- Support the company by reducing the cost of mailing/postage
- Receive your investor communications faster and in a more secure way
- Help the environment through the need for less paper

# How do I update my communications preferences?

Shareholders can still elect to receive some or all of their communications in physical or electronic form or elect not to receive certain documents such as annual reports. To review your communications preferences, or sign up to receive your shareholder communications via email, please update your communication preferences at <a href="https://investor.automic.com.au/">https://investor.automic.com.au/</a>

If you are a shareholder and would like a physical copy of a communication, need further information about the options available to you or have questions about your holding, visit https://investor.automic.com.au/ or contact our share registry:

Telephone (within Australia): 1300 288 664 Telephone (outside Australia): +61 2 9698 5414

**Email:** hello@automicgroup.com.au **Website:** https://investor.automic.com.au/

The Board of Directors thank you for your support.

Yours sincerely,

Robyn Slaugther | Company Secretary Allegra Orthopaedics Limited

# A SIMPLE EXPERIENCE FOR MANAGING YOUR HOLDINGS VISIT:

#### HTTPS://INVESTOR.AUTOMIC.COM.AU

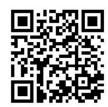

[DOWNLOAD THE OR READER APP ON YOUR SMARTPHONE OR TABLET, TO SIMPLY SCAN THE BARCODE ABOVE]

Fast and Simple
Update details in real-time,
including address. Tax File

including address, Tax File Number/Australian Business Number, banking details and communication preferences

- ✓ Consolidated Holdings
   View and manage all holdings
   in the one place
- ✓ Secure and Convenient
  View and print all available
  shareholder communications
  and statements
- ✓ Vote OnlineVote online for upcomingMeetings
- ✓ View your Activity
   View holding balances,
   transactions and payment
   history